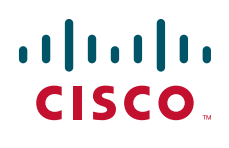

Cisco Configuration Assistant 1.9 アウトオブバンド 設定ガイド ライン

**Cisco Configuration Assistant 1.9 Out-of-Band Configuration Guidelines**

【注意】シスコ製品をご使用になる前に、安全上の注意 (**[www.cisco.com/jp/go/safety\\_warning/](www.cisco.com/jp/go/safety_warning/)**)をご確認ください。 本書は、米国シスコシステムズ発行ドキュメントの参考和訳です。 リンク情報につきましては、日本語版掲載時点で、英語版にアップ デートがあり、リンク先のページが移動 **/** 変更されている場合があ りますことをご了承ください。 あくまでも参考和訳となりますので、正式な内容については米国サ イトのドキュメントを参照ください。 また、契約等の記述については、弊社販売パートナー、または、弊 社担当者にご確認ください。

このアプリケーション ノートでは、**Cisco Configuration Assistant**(**CCA**)の外部で、**Cisco Internetwork Operating System**(**IOS**)**Command-line Interface**(**CLI;** コマンドライン インターフェ イス)および **Cisco Unity Express**(**CUE**)**GUI** などのツールを使用して、高度な **Unified Communications 500**(**UC500**)機能を設定する方法のガイドラインを示します。

これらのプロビジョニング方式は、総称して Out-of-Band (OOB; アウトオブバンド)設定と呼ばれます。ま たここでは、CCA によって認識と読み取りが可能な OOB 設定についても説明します。この文書に記載されて いる情報は、CCA バージョン 1.9 および Cisco Smart Business Communications System(SBCS)ソフ トウェア パッケージ 7.0.2 以前に適用されます。

# 目次

[「範囲と前提条件」\(](#page-1-0)**P.2**) [「アカウントとログイン」\(](#page-1-1)**P.2**) [「音声パラメータ」\(](#page-2-0)**P.3**) [「ダイヤルプラン:ダイヤルピアの設定」\(](#page-2-1)**P.3**) [「番号操作の変換プロファイルと変換ルール」\(](#page-2-2)**P.3**) 「トランク [グループ名」\(](#page-3-0)**P.4**) 「ダイヤルピア **Class-of-Restriction**(**CoR;** [制限クラス\)リスト名」\(](#page-4-0)**P.5**) 「**SCCP/SPCP** [電話およびシステム内線番号の設定\(](#page-5-0)**ephone-dn**)」(**P.6**) 「**SCCP/SPCP** [電話パラメータの設定\(](#page-6-0)**ephone**)」(**P.7**)

```
「SIP 内線番号(音声レジスタ DN)の定義」(P.7)
```
「**SIP** [電話パラメータの設定\(音声レジスタ](#page-6-2) プール)」(**P.7**)

[「ハントグループの設定\(](#page-7-0)**ephone-hunt**)」(**P.8**)

「**Cisco Unity Express**(**CUE**[\):ボイスメールと自動音声応答の設定」\(](#page-8-0)**P.9**)

「セキュリティ パラメータ:**Access Control List**(**ACL;** [アクセス制御リスト\)の設定」\(](#page-9-0)**P.10**)

#### [「無線パラメータの設定」\(](#page-9-1)**P.10**)

「**[Service Set Identifier](#page-10-0)**(**SSID;** サービス セット **ID**)の設定」(**P.11**)

「**Bridge-Group Virtual Interface**(**BVI;** ブリッジ [グループ仮想インターフェイス\)の設定」\(](#page-10-1)**P.11**)

[「ルーティングおよびスイッチングの設定」\(](#page-10-2)**P.11**)

「**[Virtual LAN](#page-10-3)**(**VLAN;** 仮想 **LAN**)の設定」(**P.11**)

「**IP** [アドレスの設定」\(](#page-11-0)**P.12**)

「静的 **IP** [ルートの設定」\(](#page-11-1)**P.12**)

[「詳細情報」\(](#page-12-0)**P.13**)

#### <span id="page-1-0"></span>範囲と前提条件

このアプリケーション ノートの情報は、シスコ Small & Medium Business (SMB; 中堅中小企業) セレクト認 定パートナーによって使用されることを目的として記載されています。管理者ユーザは、Cisco SBCS の音声、 無線、ルーティング、スイッチング、セキュリティ機能の CCA を使用した設定と、Cisco IOS CLI および Cisco CUE GUI について熟知している必要があります。

この文書に記載されている情報は、CCA バージョン 1.9 および Cisco SBCS ソフトウェア パッケージ バー ジョン 7.0.2 以前に適用されます。

注意: 一般的に、CCA ですでにサポートされている機能について、IOS CLI を使用して UC500 の設定を行う ことはお勧めできません。CCA でサポートされている機能のリストについては、Cisco.com の次の URL にある 『*Cisco Smart Business Communications Systems 1.4 Feature Reference Guide*』を参照してください。

http://www.cisco.com/web/partners/downloads/sell/smb/sbcs\_cg.pdf

# <span id="page-1-1"></span>アカウントとログイン

Cisco IOS CLI は、CCA 管理者アカウントと同じユーザ名およびパスワードを共有しています。

UC500 の場合、IOS CLI と CUE GUI の両方で管理者のデフォルト ユーザ名は **cisco**、デフォルト パスワード は **cisco** になっています。

UC500 の管理者ユーザ アカウントとパスワードの変更は、CCA を介した操作だけに限定してください。この操 作は、次の図のように **[** デバイス プロパティ(**Device Properties**)**] > [** ユーザとパスワード(**Users and Passwords**)**]** ウィンドウで実行できます。新しい管理者アカウントは、CCA を使用して設定を行うために、 レベル 15 の特権レベルを割り当てられている必要があります。それよりも低いレベルの特権のユーザは、CCA を介した読み取り専用アクセス権しか持ちません。

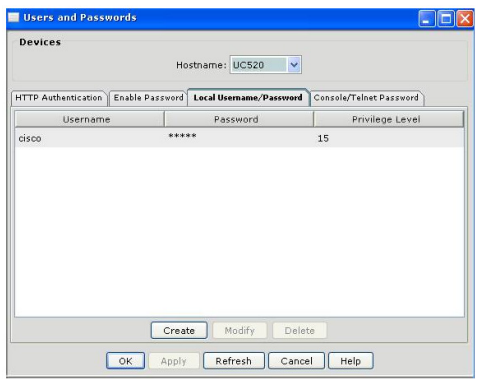

UC500 および SR500 のログイン バナー設定は、CCA によって上書きされます。

# <span id="page-2-0"></span>音声パラメータ

このセクションでは、CCA を介して設定可能な音声パラメータに適用される、アウトオブバンド設定のガイド ラインについて説明します。

### <span id="page-2-1"></span>ダイヤルプラン:ダイヤルピアの設定

UC500 では、ダイヤルプランを定義するためにダイヤルピアが使用されます。管理者は、CCA 用に予約された ダイヤルピアを編集または除去しないでください。管理者は、IOS CLI を使って OOB 範囲内のダイヤルピアを 使用し、カスタム ダイヤルピア設定を適用できます。OOB 範囲内で作成したダイヤルピアは、CCA によって上 書きまたは変更されません。

次の表に、CCA による使用のために予約されたダイヤルピア タグの範囲リストを示します。

OOB ダイヤルピアは、**5000** ~ **5999** の範囲で作成します。

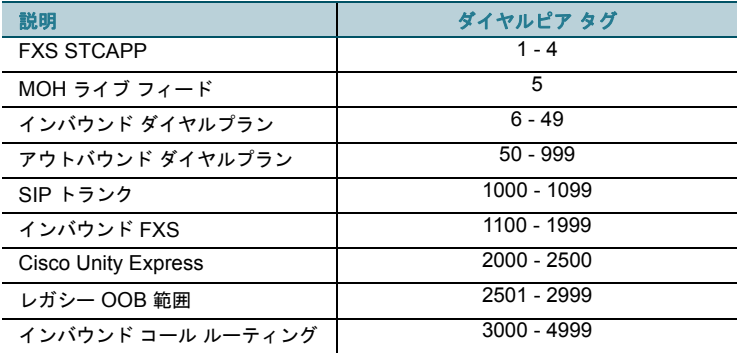

IOS CLI ダイヤルピア設定の詳細については、次の URL を参照してください。

http://www.cisco.com/en/US/docs/ios/voice/dialpeer/configuration/guide/12\_4t/vd\_12\_4t\_book.html

# <span id="page-2-2"></span>番号操作の変換プロファイルと変換ルール

変換プロファイルと変換ルールは番号操作に使用されます。これらの変換は、一般的にダイヤルピアと関連付け られます。

次の表に、CCA によって作成された変換プロファイルのリストを示します。

- **•** リスト内の名前と一致しない変換プロファイルは、CCA に影響を与えることなく OOB ツールを使用 して作成できます。
- **•** リスト内の名前と一致する変換プロファイルは CCA 用に予約されているため、OOB ツールを使って 変更しないでください。

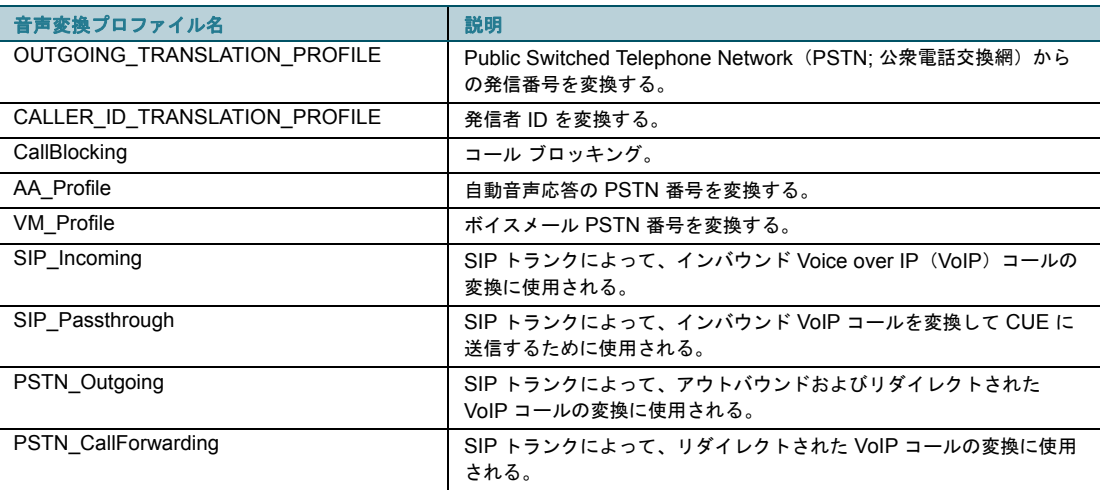

次の音声変換ルールは CCA 用に予約されているため、Cisco IOS CLI を使って変更または削除しないでくださ い。

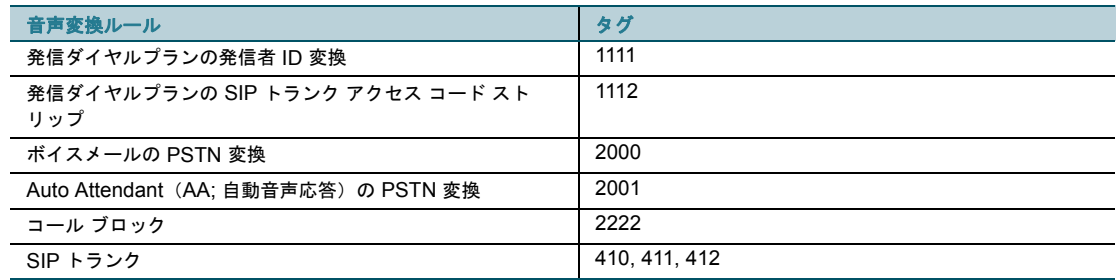

10001 以降の音声変換ルールは、IOS CLI を通して CCA に影響を与えることなく追加できます。この範囲の音 声変換ルールは、CCA によって削除または上書きされません。

IOS CLI 音声変換プロファイル設定の詳細については、次の URL を参照してください。

http://www.cisco.com/en/US/tech/tk652/tk90/ [technologies\\_configuration\\_example09186a00803f818a.shtml](http://www.cisco.com/en/US/tech/tk652/tk90/technologies_configuration_example09186a00803f818a.shtml)

# <span id="page-3-0"></span>トランク グループ名

CCA によって保守され、音声ポートとダイヤルピアに適用される次のトランク グループは、OOB 方式を使って 変更または削除しないでください。

- **•** ALL\_FXO:このトランク グループには、システム上のすべての Foreign Exchange Office(FXO) ポートが割り当てられます。
- **•** ALL\_BRI:このトランク グループには、システム上のすべての Basic Rate Interface(BRI; 基本イ ンターフェイス)ポートが割り当てられます。
- **•** ALL\_T1E1:このトランク グループには、システム上のすべての T1/E1 ポートが割り当てられます。

トランク環境設定は、次の表に示すように CCA によって保守および適用されます。

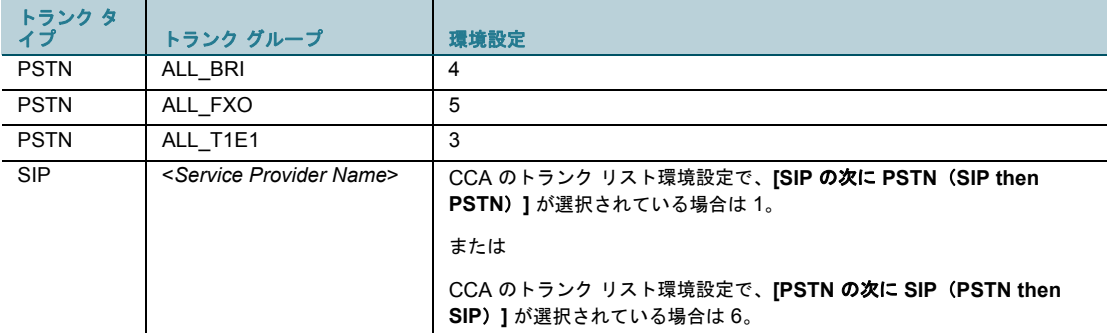

### <span id="page-4-0"></span>ダイヤルピア **Class-of-Restriction**(**CoR;** 制限クラス)リスト名

すべての CoR リスト名は固有である必要があります。CCA によって保守され、ephone-dn とダイヤルピアに 適用される次の CoR リストは、OOB 方式を使って変更または削除しないでください。デフォルトで、CCA は 次の CoR リスト名を生成および保守します。

- **•** call-internal
- **•** call-local
- **•** call-local-plus
- **•** call-national
- **•** call-national-plus
- **•** call-international
- **•** call-emergency
- **•** call-toll-free
- **•** user-internal
- **•** user-local
- **•** user-local-plus
- **•** user-national
- **•** user-national-plus
- **•** user-international

上のリストのメンバは、dial-peer cor custom の下で次のように定義されます。

- **•** member-internal
- **•** member local
- **•** member local-plus
- **•** member national
- **•** member national-plus
- **•** member international

#### <span id="page-5-0"></span>**SCCP/SPCP** 電話およびシステム内線番号の設定(**ephone-dn**)

ephone-dn は、SCCP/SPCP 電話の内線番号に加えて、コールパーク、会議、インターコム、一斉同報、ボイ スメール Message Waiting Indication (MWI; メッセージ受信表示) などの機能用としてシステム内線番号を定 義するために使用されます。

ephone-dn の予約済み範囲は、使用中の UC500 がサポートしているユーザ数に基づいて異なります。次の表 に、UC500 に適用されるユーザ ライセンス数に基づいた、CCA ephone-dn の予約済み範囲リストを示します。 表内の割り当ては、1 ユーザ ライセンスごとに約 2 ~ 3 個の内線番号が必要であることを前提にしています。

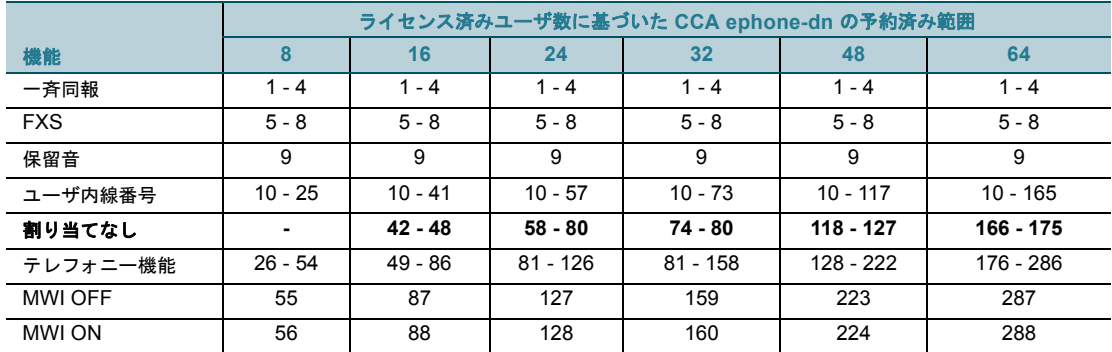

16 人以上のユーザをサポートしている UC500 プラットフォームの場合、OOB ephone-dn は、この表に示され ている割り当てなしの範囲内で作成する必要があります。

すべてのプラットフォームで、テレフォニー機能用の予約範囲には Central Office (CO; セントラル オフィ ス)トランク回線、アドホック会議、コールパーク、インターコム、SIP トランクの登録、Live Record 機能 のあらゆる組み合わせが含まれます。これらすべてのテレフォニー機能を、すべてのモード(PBX またはキー システム)で使用できるわけではありません。これらの機能の一部または全部が使用されていない場合、テレ フォニー機能用に示されている範囲内で、追加の OOB 設定を指定できます。

CCA は、ephone-dn が ephone に割り当てられ、同時に CLI 標準に正しく準拠して指定されている場合に限 り、ephone-dn 設定をインポートできます(下の例を参照)。ephone に割り当てられていない ephone-dn、 CCA によって認識されません。

```
ephone-dn xx dual
number yyy no-reg primary
description firstname lastname
name firstname lastname
```
# ここで、**xx** は ephone-dn タグ、**yyy** は内線番号です。

次の例は、CCA にインポートできる ephone-dn のサンプル設定を示しています。 ephone-dn 20 dual number 277 no-reg primary description Jane Smith name Jane Smith ephone 5 button 1:20

#### <span id="page-6-0"></span>**SCCP/SPCP** 電話パラメータの設定(**ephone**)

ephone は、SCCP/SPCP IP 電話のパラメータを定義するために使用されます。CCA は、ephone を特定の使 用目的のために予約していません。一般的に、CCA は ephone 設定をインポートできますが、次の条件があり ます。

- 1. Cisco 7931G IP 電話は、デフォルトで、7931 電話用に予約されている ephone-template 15 を使用し て設定されます。
	- **•** ephone-template 15 ~ 20 までは、CCA による使用のために予約されています。OOB 設定を使用 して変更しないでください。
	- **•** CCA では、Cisco 7931G 電話を 15 以外のタグを持つ ephone-template で設定できます。
- 2. 1.9 よりも前のバージョンの CCA では、インターコムに常に button 2 が割り当てられます。CCA また は OOB 設定を使用して ephone の button 2 が別の機能に割り当てられると、その電話用のインターコ ム ボタンは CCA を介して設定できなくなります。
- 3. CCA 1.9 では、button 1 以外のすべてのボタンをインターコムに割り当てられます。button 1 について は、オーバーレイがサポートされません。
- 4. 同じ番号を持つ 2 つの Domain Name (DN; ドメイン名)はサポートされません。
- 5. CCA 1.9 には、Extension Mobility 用に使用される ephone と ephone-dn がありません。CCA は、 OOB 方式を使用して Extension Mobility 用に設定された電話を上書きまたは変更しません。
- 6. CCA では、同じ ephone-dn を持つ複数の ephone を、1 つめのボタン上に設定できません。

たとえば、次の ephone 設定は CCA でサポートされていません。

ephone 1 button 1:10 ephone 2 button 1:10

注意: 電話タイプ 7925 は CCA 1.9 でサポートされていません。

#### <span id="page-6-1"></span>**SIP** 内線番号(音声レジスタ **DN**)の定義

音声レジスタ DN は SIP 内線番号を定義するために使用されます。音声レジスタ DN 用の予約済み範囲は、 UC500 がサポートするユーザ数によって異なります。

次の図に、UC500 に適用されるユーザ ライセンス数に基づいた CCA 音声レジスタ dn の範囲リストを示しま す。OOB 音声レジスタ DN は、この表に示されている割り当てなしの範囲内で作成する必要があります。

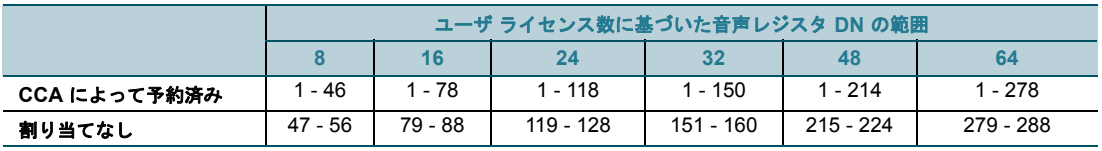

#### <span id="page-6-2"></span>**SIP** 電話パラメータの設定(音声レジスタ プール)

音声レジスタ プールは、SIP IP 電話のパラメータを定義するために使用します。CCA は、音声レジスタ プール をを特定の使用目的のために予約していません。

- **•** CCA は、サポートされている SIP 電話が CCA で設定されている場合だけ SIP CUCME をイネーブ ルにします。
- **•** CCA によってサポートされている SIP 電話は、モデル 3911 および 3951 だけです。
- **•** OOB 方式を使用して設定される汎用 SIP 電話は、CCA によって認識されて設定が読み込まれます が、CCA では設定できません。次に示すとおり、これらの設定は CCA で読み取り専用になります。

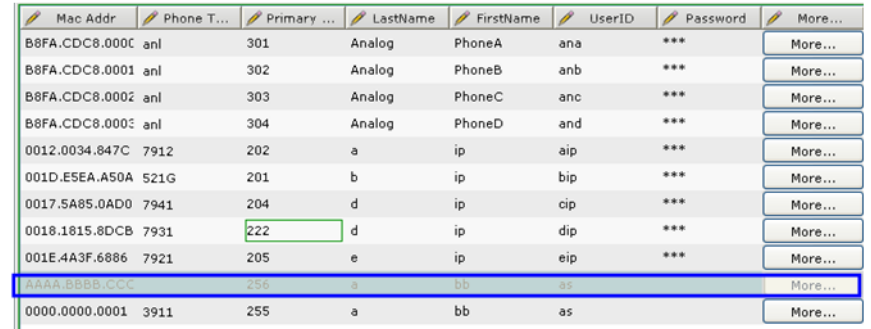

IOS CLI の SCCP/SPCP/SIP IP 電話とディレクトリ番号設定の詳細については、次の URL を参照してくだ さい。

http://www.cisco.com/en/US/docs/voice\_ip\_comm/cucme/admin/configuration/guide/cmebasic.html

### <span id="page-7-0"></span>ハントグループの設定(**ephone-hunt**)

ephone-hunt は、ハントグループを設定するために使用されます。次の表に、CCA によって予約されている ephone-hunt タグと、予約されていないタグの範囲を示します。

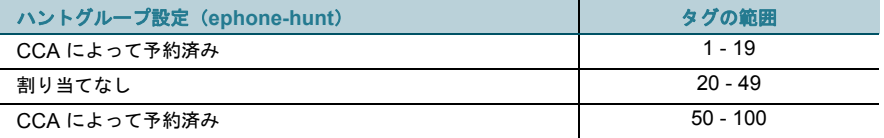

この表に示されているとおり、解放されている範囲の ephone-hunt タグ (20~49)は、CCA に影響を与える ことなく IOS CLI を介して追加できます。この範囲の ephone-hunt タグは、CCA によって削除または上書き されません。

# パラレル ハントグループの設定(**voice hunt-group**)

voice hunt-group を使用して、パラレル ハントグループ(コール ブラスト グループ)を設定します。次の表 に、CCA によって予約されている voice hunt-group タグと、予約されていないタグを示します。

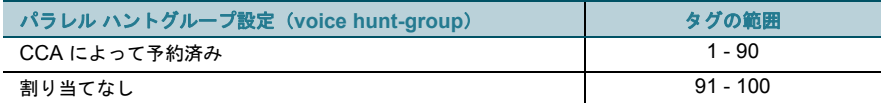

割り当てられていない範囲の voice hunt-group タグ(91~100)は、CCA に影響を与えることなく IOS CLI を介して追加できます。この範囲の voice hunt-group タグは、CCA によって削除または上書きされません。

IOS CLI の hunt-group 設定の詳細については、次の URL を参照してください。

[http://www.cisco.com/en/US/docs/voice\\_ip\\_comm/cucme/admin/configuration/guide/cme](http://www.cisco.com/en/US/docs/voice_ip_comm/cucme/admin/configuration/guide/cmecover.html#wp1118926)[cover.html#wp1118926](http://www.cisco.com/en/US/docs/voice_ip_comm/cucme/admin/configuration/guide/cmecover.html#wp1118926)

# <span id="page-8-0"></span>**Cisco Unity Express**(**CUE**):ボイスメールと自動音声応答の設定

Cisco Unity Express (CUE) は、UC500 上に存在し、ボイスメールと自動音声応答(AA 機能)を提供するア プリケーションです。

Cisco IOS CLI を介して CCA 設定と OOB 管理を組み合わせる場合は、次のガイドラインが適用されます。

- **•** ユーザおよびメールボックスの追加、削除、変更は、CCA を介した操作だけに限定する必要がありま す。
- **•** CCA を介して作成されたハントグループおよびコール ブラスト グループごとに、CCA はボイス メールへ転送するために設定された General Delivery Mailbox (GDM; 共用メールボックス)を作成 します。

ハントグループとコール ブラスト グループの自動転送は、[音声 (Voice)] ウィンドウ内の [音声機 能 (Voice Features) ] タブ ([設定 (Configure) ] > [テレフォニー (Telephony) ] > [音声 (Voice)])で設定します。たとえば、ハントグループの場合は次のように設定します。

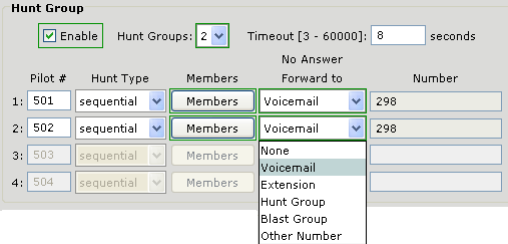

**•** CCA は、GDM(共用メールボックス)をイネーブルにしたハントグループのために hunt1、hunt2、 hunt3、または hunt4 という名前のグループを作成します(次の CUE 画面例を参照)。

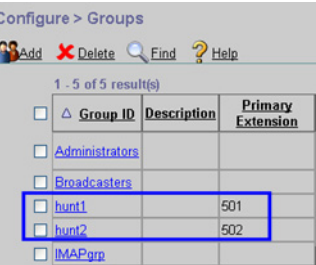

- **•** 次の組み込み自動音声応答スクリプトの編集は、CCA を介した操作だけに限定します。
	- **–** デフォルトの自動音声応答 (aa\_sbcs\_v02.aef)
	- **–** 自動音声応答転送(aa\_transfer2.aef および aa\_transfer.aef)
- **•** 共有回線や非 CCA ハントグループなど、他の目的のために作成される共用メールボックス(GDM) は、OOB 方式を使用して設定できます。
- **•** カスタムの自動音声応答スクリプトは、OOB 方式によって追加または変更できます。
- **•** ファックスやメッセージ通知など、現在 CCA によってサポートされていない Cisco Unity Express 機能は、OOB 方式を使用して設定できます。

CUE 設定の詳細については、次の URL を参照してください。

[http://www.cisco.com/en/US/docs/voice\\_ip\\_comm/unity\\_exp/roadmap/cuedocs.html#wp1044964](http://www.cisco.com/en/US/docs/voice_ip_comm/unity_exp/roadmap/cuedocs.html#wp1044964)

### <span id="page-9-0"></span>セキュリティ パラメータ:**Access Control List**(**ACL;** アクセス制御リスト)の設定

ACL は、SR500 または UC500 デバイスでセキュリティ設定を定義するために使用されます。ACL の OOB 設 定には、次のガイドラインが適用されます。

- **•** ユーザは、CCA 用に予約された番号付き ACL を編集または削除できません。
- **•** ユーザは、OOB 範囲の番号付き ACL を使って、OOB ツールを使用してカスタムの ACL 設定を適用 できます。
- **•** OOB 範囲内で作成した番号付き ACL は、CCA によって上書きまたは変更されません。

次の表に、CCA による使用のために予約された ACL タグの範囲リストを示します。

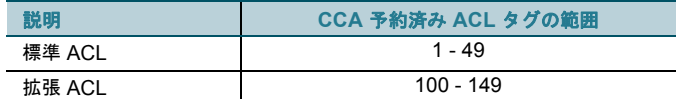

OOB ACL に使用されるタグ範囲には、次のガイドラインが適用されます。

- **•** 新規 OOB 標準 ACL は、50 ~ 99 の範囲で作成する必要があります。
- **•** 新規 OOB 拡張 ACL は、150 ~ 199 の範囲で作成する必要があります。
- **•** IOS では、ACL を名前付きにすることもできます。次の名前付き ACL は、CCA によって使用され ます。

ip access-list extended dhcp-req-permit ip access-list extended dhcp-resp-permit

**•** ip access-list コマンドを使用した名前付き ACL は、CCA によって上書きまたは変更されませ ん。

IOS CLI を使用した ACL 設定の詳細については、次の URL を参照してください。

http://www.cisco.com/en/US/docs/ios/security/configuration/guide/ [sec\\_acl\\_ov\\_guideline\\_ps6350\\_TSD\\_Products\\_Configuration\\_Guide\\_Chapter.html](http://www.cisco.com/en/US/docs/ios/security/configuration/guide/sec_acl_ov_guideline_ps6350_TSD_Products_Configuration_Guide_Chapter.html)

# セキュリティ:**Easy VPN**(**EZVPN**)の設定

VPN サーバを設定するとき、グループ名は EZVPN\_GROUP\_1 である必要があります。

#### セキュリティ:**SIP** トランク **ACL**

SIP トランクは、現在のタグの範囲内で標準 ACL を生成します。SIP トランクによって使用される voice source-group の名前は、CCA\_SIP\_SOURCE\_GROUP です。この名前はシステム内で固有である必要があ り、変更はできません。

#### <span id="page-9-1"></span>無線パラメータの設定

このセクションに記載されている情報は、無線パラメータの OOB 設定に適用されます。

#### <span id="page-10-0"></span>**Service Set Identifier**(**SSID;** サービス セット **ID**)の設定

SSID は、SR500 および UC500 の無線パラメータを定義するために使用されます。デフォルトで、次の SSID が SR500 および UC500 プラットフォームに設定されます。CCA を使用して、これらの SSID を削除 または変更できます。

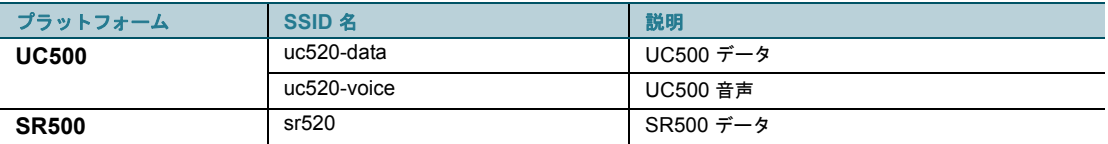

無線の設定ウィザードは、ウィザードに入力された SSID を使用して、既存の OOB パラメータを上書きおよび 置換します。また、無線の設定ウィザードは、WPA2-PSK セキュリティだけをサポートします。

#### <span id="page-10-1"></span>**Bridge-Group Virtual Interface**(**BVI;** ブリッジ グループ仮想インターフェイス)の設定

BVI は、SR500 および UC500 プラットフォーム上の無線および有線ネットワークを、統合無線アクセス ポ イント (AP) でバインドするために使用されます。デフォルトで、次の BVI が SR500 および UC500 に設定 されます。UC500 上の BVI 1 と SR500 上の BVI 75 は、システム管理に使用されるため削除できません。 CCA を使用して、その他すべての BVI を変更できます。

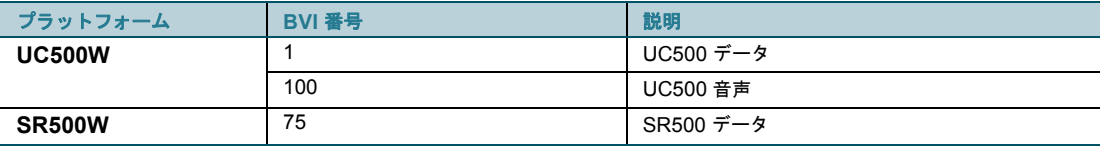

IOS CLI の無線設定の詳細については、次の URL を参照してください。

http://www.cisco.com/en/US/products/hw/routers/ps380/ [products\\_configuration\\_example09186a00808a8d80.shtml](http://www.cisco.com/en/US/products/hw/routers/ps380/products_configuration_example09186a00808a8d80.shtml)

### <span id="page-10-2"></span>ルーティングおよびスイッチングの設定

このセクションに記載されている情報は、ルーティングおよびスイッチング パラメータの OOB 設定に適用さ れます。

# <span id="page-10-3"></span>**Virtual LAN**(**VLAN;** 仮想 **LAN**)の設定

システム VLAN 情報は CCA によって vlan.dat ファイルに保持されます。このファイルは、UC500 または SR500 シリーズ ルータのフラッシュにあります。このファイルは削除できません。CCA で開始するすべての出 荷時デフォルトまたはフラッシュ クリーンアップのプロセスにより、vlan.dat ファイルは自動的に復元されま す。

音声 VLAN 設定の変更は、CCA を介した操作だけに限定してください。これには、[ 設定(Configure)] > [ テ レフォニー(Telephony)] > [ 音声(Voice)] > [ ネットワーク(Network)] タブを使用します。UC500 に IP 電話を正しく登録するため、音声 DHCP プールを削除しないでください。

デフォルトで、次の VLAN ID が SR500 および UC500 プラットフォームに設定されます。

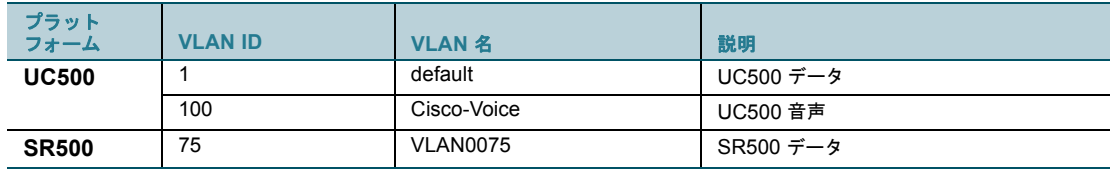

UC500 上の VLAN 1 と SR500 上の VLAN 75 は、システム管理に使用されるため削除できません。

CCA を使用して、その他すべての VLAN を変更できます。

IOS CLI を使用した VLAN 設定の詳細については、次の URL を参照してください。

http://www.cisco.com/en/US/docs/ios/lanswitch/configuration/guide/ [lsw\\_hwic\\_ethsw\\_ic\\_ps6350\\_TSD\\_Products\\_Configuration\\_Guide\\_Chapter.html](http://www.cisco.com/en/US/docs/ios/lanswitch/configuration/guide/lsw_hwic_ethsw_ic_ps6350_TSD_Products_Configuration_Guide_Chapter.html)

# <span id="page-11-0"></span>**IP** アドレスの設定

デフォルトで、次の IP アドレスが SR500 および UC500 プラットフォームに設定されます。

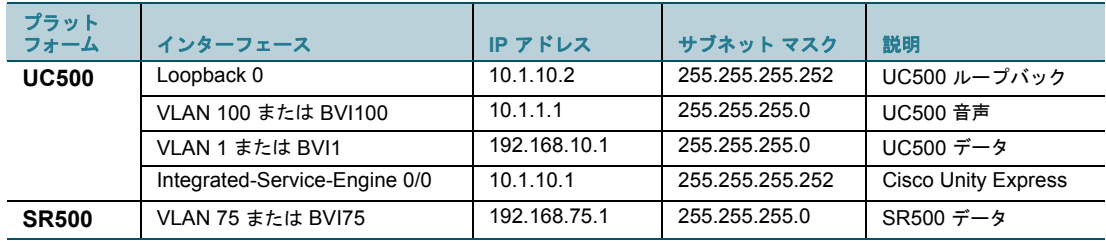

これらの IP アドレスを変更するために CCA を使用できますが、次の条件があります。

- **•** UC500 上の VLAN 1/BVI1 および SR500 上の VLAN 75/BVI75 用の IP アドレスは、各プラット フォームに対応したデバイスの設定ウィザードを介した場合だけ変更できます。
- **•** UC500 の Integrated-Service Engine 0/0 および Loopback インターフェイスでは、IP アドレスを 変更できません。これらの IP アドレスは、CUE と CCA の相互運用性を保持するために必要です。

IOS CLI を使用した IP アドレス設定の詳細については、次の URL を参照してください。

http://www.cisco.com/en/US/docs/ios/ipaddr/configuration/guide/ [iad\\_config\\_ipadd\\_ps6350\\_TSD\\_Products\\_Configuration\\_Guide\\_Chapter.html](http://www.cisco.com/en/US/docs/ios/ipaddr/configuration/guide/iad_config_ipadd_ps6350_TSD_Products_Configuration_Guide_Chapter.html)

### <span id="page-11-1"></span>静的 **IP** ルートの設定

デフォルトで、次の静的 IP ルートが SR500 および UC500 プラットフォームに設定されます。

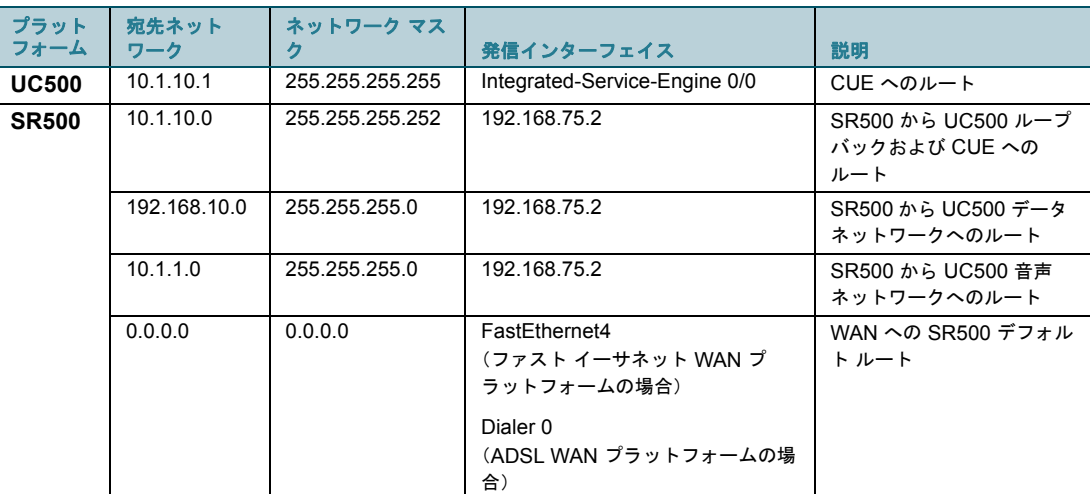

CCA を使用してこれらの静的ルートを変更できますが、次の条件があります。

**•** 10.1.10.1 は削除または変更できません。この IP アドレスは、CUE と CCA の相互運用性を保持す るために必要です。

IOS CLI を使用した静的ルート設定の詳細については、次の URL を参照してください。

http://www.cisco.com/en/US/docs/ios/iproute/configuration/guide/ [irp\\_ip\\_prot\\_indep\\_ps6350\\_TSD\\_Products\\_Configuration\\_Guide\\_Chapter.html#wp1056183](http://www.cisco.com/en/US/docs/ios/iproute/configuration/guide/irp_ip_prot_indep_ps6350_TSD_Products_Configuration_Guide_Chapter.html#wp1056183)

### <span id="page-12-0"></span>詳細情報

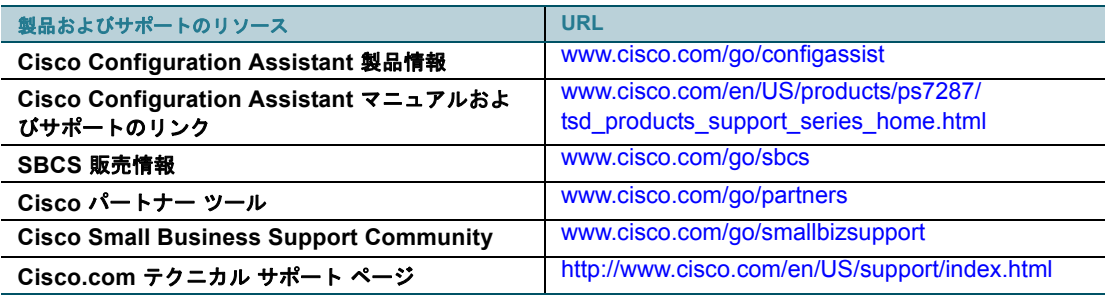

CCDE, CCENT, Cisco Eos, Cisco HealthPresence, the Cisco logo, Cisco Lumin, Cisco Nexus, Cisco StadiumVision, Cisco TelePresence, Cisco WebEx, DCE, and Welcome to the Human Network are trademarks; Changing the Way We Work, Live, Play, and Learn and Cisco Store are service marks; and Access Registrar, Aironet, AsyncOS, Bringing the Meeting To You, Catalyst, CCDA, CCDP, CCIE, CCIP, CCNA, CCNP, CCSP, CCVP, Cisco, the Cisco Certified Internetwork Expert logo, Cisco IOS, Cisco Press, Cisco Systems, Cisco Systems Capital, the Cisco Systems logo, Cisco Unity, Collaboration Without Limitation, EtherFast, EtherSwitch, Event Center, Fast Step, Follow Me Browsing, FormShare, GigaDrive, HomeLink, Internet Quotient, IOS, iPhone, iQuick Study, IronPort, the IronPort logo, LightStream, Linksys, MediaTone, MeetingPlace, MeetingPlace Chime Sound, MGX, Networkers, Networking Academy, Network Registrar, PCNow, PIX, PowerPanels, ProConnect, ScriptShare, SenderBase, SMARTnet, Spectrum Expert, StackWise, The Fastest Way to Increase Your Internet Quotient, TransPath, WebEx, and the WebEx logo are registered trademarks of Cisco Systems, Inc. and/or its affiliates in the United States and certain other countries.

All other trademarks mentioned in this document or website are the property of their respective owners.The use of the word partner does not imply a partnership relationship between Cisco and any other company.(0812R)

© 2009 Cisco Systems, Inc. All rights reserved.

Copyright © 2009–2010, シスコシステムズ合同会社 . All rights reserved.